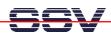

## How to build a ADNP/1520 O/S Image File with Linux

The following steps shows a way for building a Linux-based O/S Image File from two given files (1. the kernel zimage and 2. the root file system rimage.gz). You can download this O/S Image File with the help of the ADNP/1520 Flash Loader to the flash memory.

- 1. Step: Make a new and empty directory on your Linux-based development system.
- 2. Step: Download the file imgtool2.zip form www.dilnetpc.com (i.e. enter the URL www.dilnetpc.com/imgtool1.zip to your browser). Unzip the files boot.b, preload.bin, flash.cfg and lilo to your new directory. Make sure, that lilo is executable (i.e. chmod +x lilo).
- 3. Step: Copy your given files zimage and rimage.gz to the new directory. Make sure, that the file names are using only lowercase letters.
- 4. Step: Open a shell within your new directory (cd directory name).
- 5. Step: Execute the Linux dd command with the following parameters.

```
dd if=/dev/zero of=flash.img bs=1024 count=1856
```

• **6. Step:** Execute the Linux **mkfs.minix** command with the following parameters.

```
mkfs.minix -i 32 -n 14 flash.img
```

• 7. Step: Execute the Linux mount command with the following parameters.

```
mount -o loop -t minix flash.img /mnt
```

• **8. Step:** Execute the Linux **cp** command with the following parameters.

• 9. Step: Execute the Linux cp command with the following parameters.

• 10. Step: Execute the Linux cp command with the following parameters.

• 11. Step: Execute the Linux sync command.

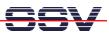

sync

• 12. Step: Run lilo with the following command line.

• 13. Step: Execute the Linux df command with the following parameters.

df /mnt

• 14. Step: Execute the Linux sync command.

sync

• 15. Step: Execute the Linux umount command with the following parameters.

umount /mnt

• 16. Step: Execute the Linux cat command with the following parameters.

```
cat preload.bin flash.img > dnpx.img
```

• 17. Step: Execute the Linux 1s command with the following parameters.

```
ls dnpx.img -al
```

**Please note:** The sequence of the copy commands is important. Do not change the sequence. If there is any error, execute umount /mnt and start again with dd command.

That's all.